## **Инструкция оплаты услуг ООО «Верба» наличными денежными средствами на устройствах самообслуживания.**

1) Выберите Платежи наличными.

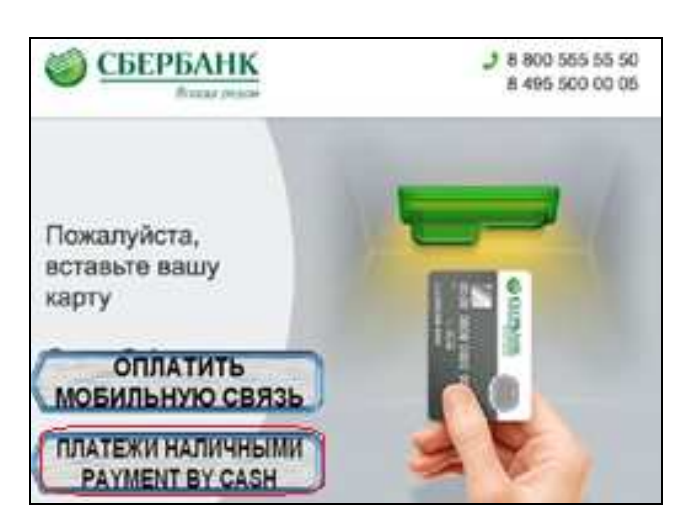

**4)** Введите сумму платежа.

Нажмите Продолжить.

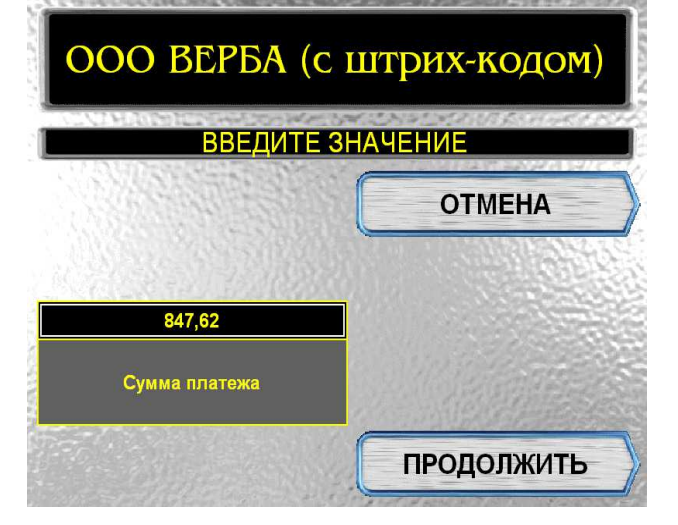

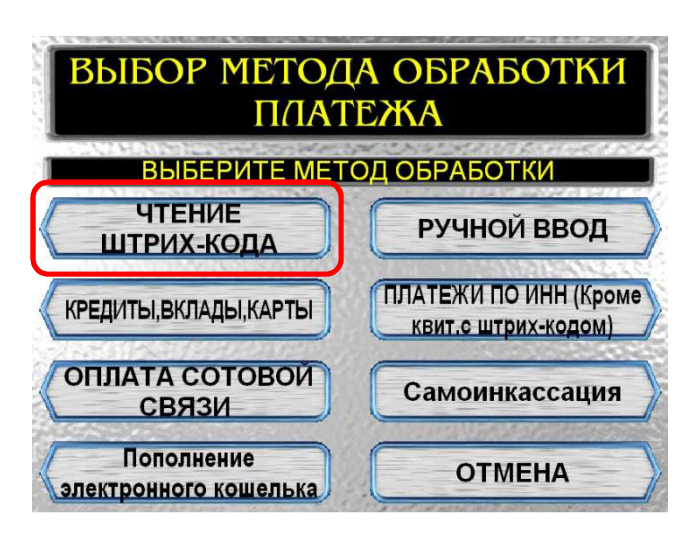

**5)** Проверьте реквизиты организации, сумму. при необходимости используйте стрелки Вверх/Вниз.Если реквизиты платежа верны нажмите Оплатить.

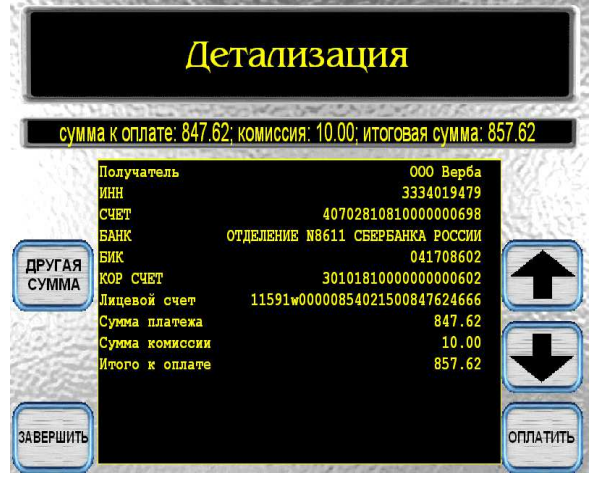

2) Выберите группу Чтение штрих-кода 3) Поднесите штрих-код квитанции к сканеру. Нажмите Продолжить.

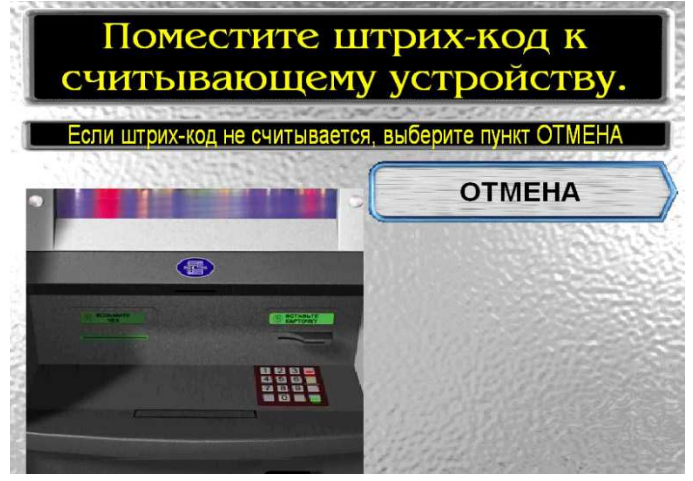

**6)** Подтвердите оплату**.** Нажмите Оплатить.ВНИМАНИЕ!!! **ОПЛАТИТЬ** ВКЛЮЧЕНА ВОЗМОЖНОСТЬ ПЕРЕЧИСЛЕНИЯ СДАЧИ В<br>АДРЕС СОТОВЫХ ОПЕРАТОРОВ. ДЛЯ ЭТОГО НЕОБХОДИМО НАЖАТЬ<br>КНОПКУ " ОПЛАТИТЬ С ПЕРЕЧИСЛЕНИЕМ СДАЧИ" ПОСЛЕ РАСПЕЧАТЫВАНИЯ ЧЕКА БУДЕТ ДОСТУПНО ПЕРЕЧИСЛЕНИЕ СДАЧИ В ОПЛАТИТЬ С СЛЕДУЮЩЕМ ПЛАТЕЖЕ ПЕРЕЧИСЛЕНИЕМ СДАЧИ **7)** Вставьте купюры в купюроприемник.

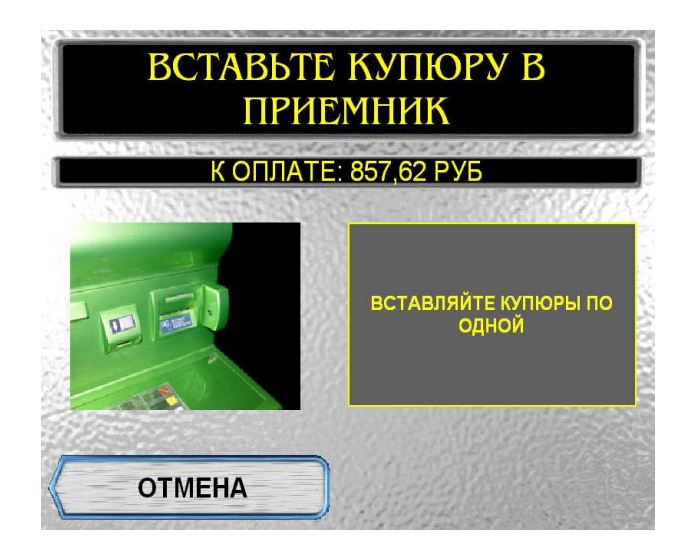

\*Изображения на экранах некоторых устройств самообслуживания могут отличаться от приведенных в настоящем Руководстве примеров. Внимательно следите за информацией, появляющейся на экране устройства. Не все устройства самообслуживания предоставляют возможность выполнить весь перечень операций, изложенныхв Руководстве.